## **Tehtävä 2**

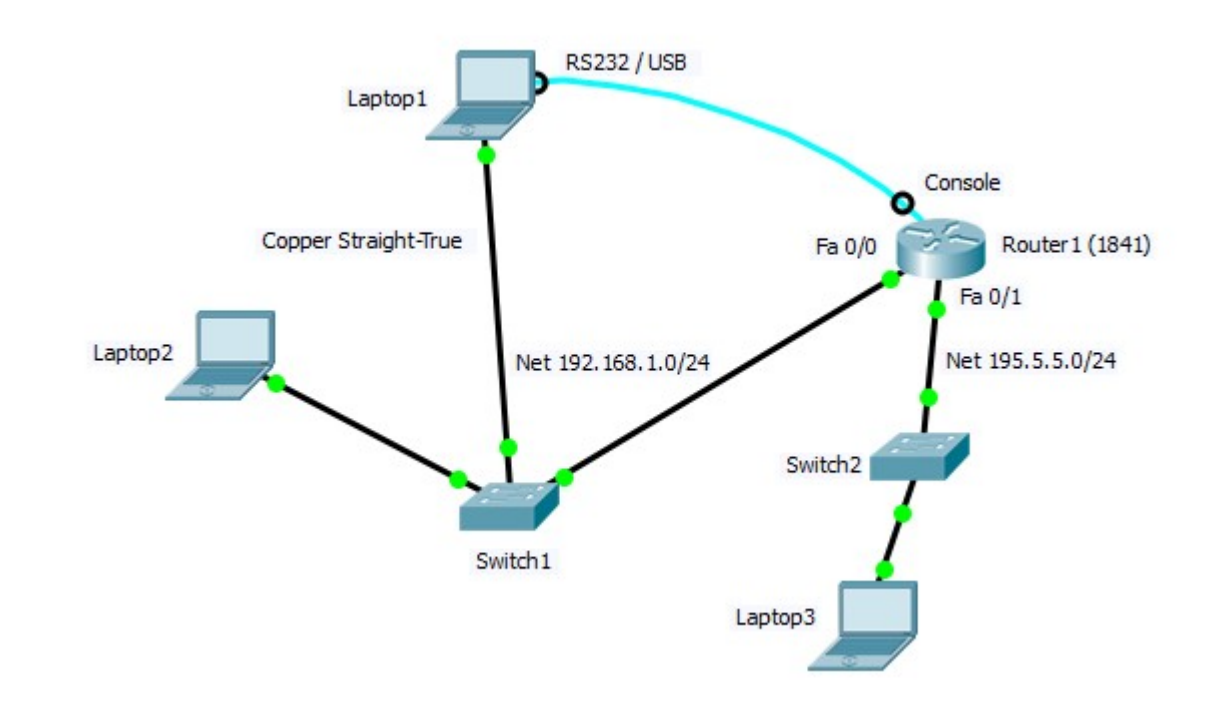

**Reitittimen Ethernet- porttien konfigurointi**

Asennetaan yllä oleva verkko ja konfiguroidaan työasemille ja reitittimelle taulukon mukaiset asetukset. Kopioidaan lopuksi asetukset muistiin ja testataan laitteiden väliset yhteydet.

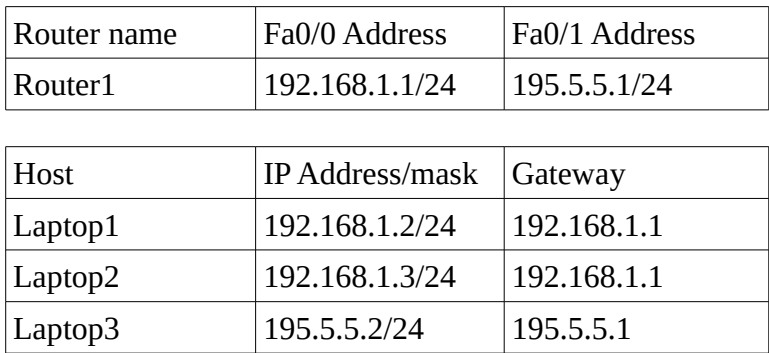

## **Reitittimen konfigurointi**

Router>enable Router#configure terminal Router(config)#hostname Router1 Router1(config)#interface FastEthernet0/0 Router1(config-if)#ip address 192.168.1.1 255.255.255.0 Router1(config-if)#no shutdown

Router1(config-if)#exit

Router1(config)#interface FastEthernet0/1 Router1(config-if)#ip address 195.5.5.1 255.255.255.0 Router1(config-if)#no shutdown Router1(config-if)#exit

Router1(config)#exit Router1#copy running-config startup-config Destination filename [startup-config]? Building configuration...  $[OK]$ Router1#

## **Testataan laitteiden väliset yhteydet**

Alla Laptop1 (192.168.1.2) –  $>$  Laptop3 (195.5.5.2) välinen yhteys toimii

## PC>ping 195.5.5.2 Pinging 195.5.5.2 with 32 bytes of data: Reply from 195.5.5.2: bytes=32 time=0ms TTL=127 Reply from 195.5.5.2: bytes=32 time=0ms TTL=127 Reply from 195.5.5.2: bytes=32 time=0ms TTL=127 Reply from 195.5.5.2: bytes=32 time=1ms TTL=127 Ping statistics for 195.5.5.2: Packets: Sent = 4, Received = 4, Lost =  $0$  (0% loss), Approximate round trip times in milli-seconds:  $Minimum = 0ms$ ,  $Maximum = 1ms$ ,  $Average = 0ms$  $PC$